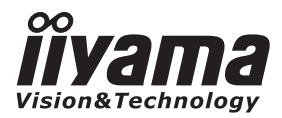

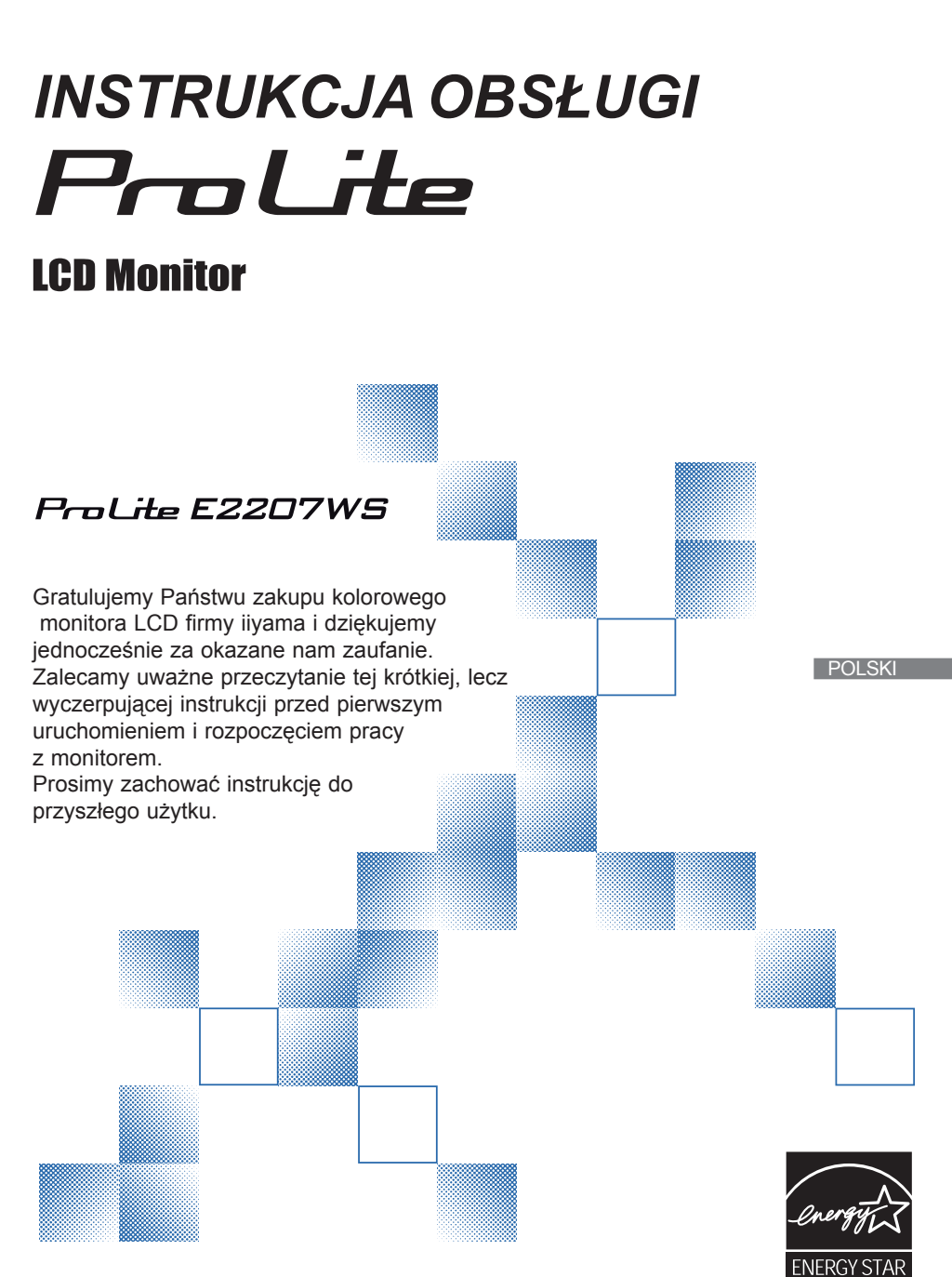

### **DEKLARACJA ZGODNOŚCI EC**

Niniejszy monitor LCD jest zgodny z wymaganiami następujących Dyrektyw WE: 2004/108/WE "Dyrektywa EMC" i 95/EC "Dyrektywa niskiego napi.cia".

Wymogi dotyczące odporności na zakłócanie spełniane są w przypadku użytkowania urządzenia w budynkach mieszkalnych, biurowych i rzemieślniczych, a także małych zakładach, zarówno wewnątrz budynków, jak i poza nimi. Wszystkie miejsca użytkowania urządzenia charakteryzują się dostępem do publicznej sieci zasilania niskim napięciem.

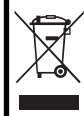

Zalecamy recykling starego sprzętu. Wszelkie informacje na ten temat można znaleźć klikając na link Poland na międzynarodowej stronie internetowej firmy iiyama pod adresem

http://www.iiyama.com/recycle

- Wprowadzanie zmian zastrzeżone.
- Wszystkie użyte nazwy i znaki handlowe należa do ich prawnych właścicieli.
- Jako partner ENERGY STAR® firma iiyama zapewnia, że niniejszy produkt spełnia postanowienia ENERGY STAR® dotyczące efektywnego wykorzystania energii elektrycznej.

# **SPIS TREŚCI**

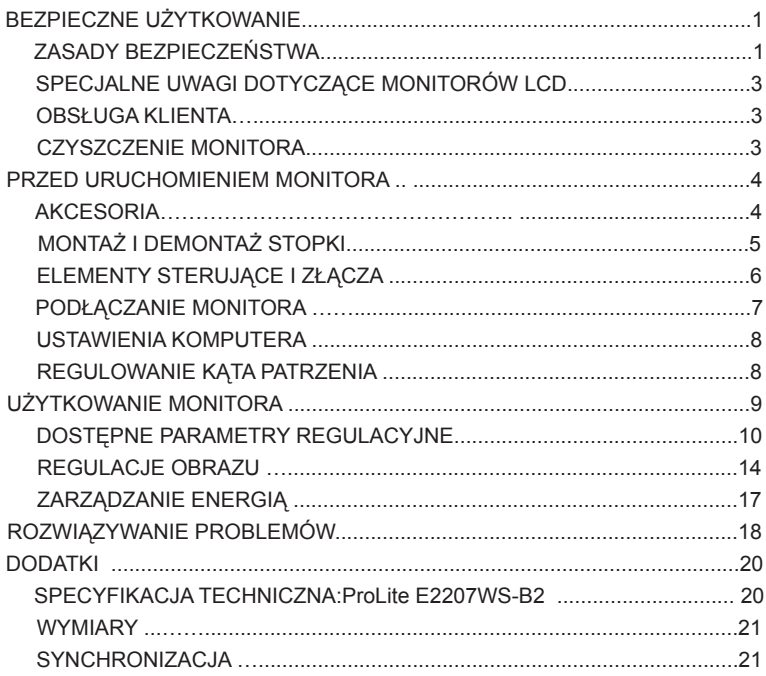

### **BEZPIECZNE UŻYTKOWANIE**

### **ZASADY BEZPIECZŃSTWA**

### **UWAGA**

### **WYŁĄCZ MONITOR W RAZIE NIEBEZPIECZEŃSTWA**

W razie zauważenia jakiegokolwiek nienormalnego zjawiska, jak np. dym, dziwne odgłosy czy zapachy, należy natychmiast wyłączyć monitor i wyciągnąć wtyczkę z gniązdką sieciowego. Następnie należy powiadomić sprzedawcę lub punkt serwisowy firmy iiyama. Dalsze użytkowanie monitora może być niebezpieczne i prowadzić do pożaru lub porażenia prądem elektrycznym.

### **NIGDY NIE OTWIERAJ OBUDOWY**

Wewnątrz urządzenia znajdują się nieosłonięte elementy pod napięciem. Usunięcie obudowy może narazić użytkownika na niebezpieczeństwo wywołania pożaru lub porażenia prądem elektrycznym.

### **NIE WKŁADAJ ŻADNYCH PRZEDMIOTÓW DO MONITORA**

Nie wolno wprowadzać do monitora żadnych przedmiotów ani cieczy. Jeśli jednak to nastąpi, należy natychmiast wyłączyć monitor i odłączyć go od zasilania. Następnie należy powiadomić sprzedawcę lub lokalne centrum serwisowe firmy iiyama. Przedmioty lub ciecze, które przedostały się do wnętrza monitora, mogą spowodować pożar, zwarcie lub inne uszkodzenia.

### **USTAW MONITOR NA PŁASKIM, STABILNYM PODŁOŻU**

Upuszczenie lub upadek monitora grozi urazami ciała.

### **NIE UŻYWAJ MONITORA W POBLIŻU WODY**

Nie należy używać monitora w miejscach, w których może on zostać ochlapany wodą lub zawilgocony. Przedostanie się wody do wnętrza urządzenia grozi pożarem lub porażeniem prądem elektrycznym.

### **DOPILNUJ WŁAŚCIWEGO NAPIĘCIA ROBOCZEGO**

Należy przestrzegać wartości napięcia zasilającego, podanych w specyfikacji monitora. Niewłaściwe napięcie zasilające może prowadzić do nieprawidłowej pracy urządzenia, pożaru lub porażenia prądem elektrycznym.

### **CHROŃ KABLE**

Należy chronić kable monitora przed obciążeniami mechanicznymi (zmiażdżenie, ciągnięcie). Uszkodzone kable mogą być przyczyną pożaru lub zwarcia.

### **NIEKORZYSTNE WARUNKI POGODOWE**

Nie zaleca się używania monitora w czasie gwałtownych burz z piorunami, gdyż częste wahania napięcia mogą być przyczyną nieprawidłowej pracy urządzenia. Wskazane jest również niedotykanie przewodu zasilającego ani wtyczki podczas niekorzystnych zjawisk pogodowych.

#### **UWAGA**

#### **WARUNKI OTOCZENIA**

Nie należy ustawiać / instalować monitora w miejscach, w których panują duże wahania temperatur, wysoka wilgotność powietrza lub zapylenie. W przeciwnym razie może dojść do pożaru, zwarcia lub też innych uszkodzeń urządzenia. Ponadto należy unikać takiego ustawienia monitora, w którym byłby on poddany bezpośredniemu działaniu promieni słonecznych lub innego silnego źródła światła.

#### **NIE USTAWIAJ MONITORA NA NIESTABILNYM PODŁOŻU**

Monitor może spaść i spowodować urazy ciała. Nie należy ustawiać na monitorze żadnych ciężkich przedmiotów, a wszelkie kable należy rozmieszczać tak, aby nikt nie mógł się o nie potknąć.

#### **ZAPEWNIJ PRAWIDŁOWĄ WENTYLACJĘ**

Otwory wentylacyjne monitora mają zapewnić odpowiednią ochronę urządzenia przed przegrzaniem. Zakrywanie otworów wentylacyjnych może prowadzić nawet do pożaru. Aby zagwarantować prawidłową wentylację urządzenia, należy umieścić monitor w odległości co najmniej 10 cm od ścian. W żadnym razie nie wolno usuwać podstawki (stopki) monitora. Usunięcie podstawki spowoduje zablokowanie otworów wentylacyjnych na tyłach obudowy, co może spowodować przegrzanie monitora. Ustawianie monitora na tylnej stronie, na boku lub do góry nogami może prowadzić do jego uszkodzenia. **PRZED PRZENIESIENIEM MONITORA ODŁACZ KABLE** 

W razie przemieszczania monitora należy najpierw wyłączyć urządzenie, wyciągnąć wtyczkę z gniazdka i upewnić się, że kabel sygnałowy jest odłączony. Nieusunięcie kabli grozi pożarem lub porażeniem prądem elektrycznym.

#### **ODŁĄCZANIE OD ZASILANIA**

W przypadku, gdy monitor nie będzie przez dłuższy czas używany, zaleca się odłączenie go od sieci elektrycznej. Dzięki temu można uniknąć ewentualnych niebezpieczeństw. .

#### **WKŁADANIE I WYJMOWANIE WTYCZKI**

Wyjmując wtyczkę z gniazdka należy ciągnąć za wtyczkę, nigdy zaś za przewód zasilający. W przeciwnym razie istnieje niebezpieczeństwo pożaru lub porażenia prądem elektrycznym.

#### **NIE DOTYKAJ WTYCZKI MOKRYMI RĘKAMI**

Wyjmowanie wtyczki z gniazdka mokrymi (wilgotnymi) rękami może spowodować porażenie pradem elektrycznym.

#### **STAWIANIE MONITORA NA KOMPUTERZE**

Należy upewnić się, że obudowa komputera jest na tyle stabilna, iż może unieść ciężar monitora. W innym razie może dojść do uszkodzenia komputera.

### **NIE KŁADŹ DYSKIETEK W POBLIŻU GŁOŚNIKÓW**

Pozostawienie magnetycznego nośnika danych w pobliżu głośników może skutkować utratą danych na tym nośniku (np. dyskietce), ponieważ głośniki wytwarzają silne pole magnetyczne.

#### **INNE**

#### **ZALECENIA ERGONOMICZNE**

Aby zapobiec zmęczeniu oczu, nie należy ustawiać monitora na jaskrawym tle lub w ciemnym pomieszczeniu. Aby zapewnić optymalne warunki pracy, górna krawędź monitora powinna leżeć nieco poniżej poziomu oczu użytkownika, a odstęp pomiędzy ekranem a oczami powinien wynosić 40-60 cm (16-24 cale). W razie dłuższego korzystania z monitora należy przez przynajmniej 10 minut w ciągu 1 godziny nie patrzeć na ekran, aby uniknąć przemęczenia wzroku.

### **SPECJALNE UWAGI DOTYCZĄCE MONITORÓW LCD**

Poniższe zjawiska są w monitorach LCD normalne i nie stanowią oznak ich niesprawności:

- 
- **INFO** Po pierwszym włączeniu monitora LCD obraz może nie wypełniać całego obszaru<br>■ Po pierwszym włączeniu monitora LCD obraz może nie wypełniać całego obszaru wyświetlania. Zależy to od używanego komputera i systemu. W takim przypadku należy ustawić odpowiednią wielkość obrazu.
	- Właściwości światła fluoroscencyjnego powodują, że przy pierwszym uruchomieniu może dojść do migotania ekranu. Aby pozbyć się tego stanu, należy na krótko wyłączyć i ponownie włączyć monitor.
	- Delikatnie nierówna jasność w zależności od wyglądu pulpitu.
	- Konstrukcja panelu LCD sprawia, że jeśli przez wiele godzin wyświetlany był jeden stacionarny obraz i nastapi zmiana na inny obraz, może pojawić się tzw. powidok. Ów powidok zniknie po jakimś czasie sam. Pomoże również wyłączenie monitora na dłuższy okres czasu.
	- Jeśli ekran jest zaciemniony, migocze lub w ogóle nie świeci, należy zwrócić się do sprzedawcy lub lokalnego lokalnym centrum serwisowym firmy iiyama w celu wymiany lampy podświetlającej. Nie wolno wymieniać lampy we własnym zakresie.

### **OBSŁUGA KLIENITA**

- **INFO** Lampa jarzeniowa stosowana w monitorze LCD może wymagać okresowej wymiany. Kwestię objęcia gwarancją tej części prosimy sprawdzić w lokalnym centrum serwisowym firmy iiyama.
	- Jeśli oryginalne opakowanie monitora zostało zniszczone, a istnieje konieczność przetransportowania go do serwisu, należy skontaktować się ze sprzedawcą w celu uzyskania opakowania zastępczego.

### **CZYSZCZENIE**

- **UWAGA** Jeśli podczas czyszczenia do wnętrza monitora dostały się jakiekolwiek przedmioty<br>UWAGA → Lub cjecze, np. woda, poleży patychmiast wybezyć urządzenie i wyciagnać wtyczke lub ciecze, np. woda, należy natychmiast wyłączyć urządzenie i wyciągnąć wtyczkę z gniazdka, a następnie zawiadomić sprzedawcę lub serwis.
- 
- **OSTROZNIE** Ze względów bezpieczeństwa należy przed każdym czyszczeniem monitora wyciągać wtyczkę z gniazdka.
- **INFO** Nie wolno czyścić powierzchni ekranu szorstkimi przedmiotami.
	- Pod żadnym pozorem nie wolno używać do czyszczenia któregoś z niżej wymienionych środków czyszczących. Środki te uszkadzają powierzchnię ekranu
		- lub wykończenie obudowy monitora. Rozcieńczalnik Środki czyszczące w sprayu Benzyna Mleczko do szorowania **Wosk** Środki zawierające kwasy lub ługi
	- Długotrwały kontakt obudowy z produktami gumowymi lub plastikowymi może uszkodzić wykończenie obudowy.
- OBUDOWA Plamy można usuwać przy pomocy miękkiej szmatki, zwilżonej w słabym roztworze płynu do mycia naczyń.
- **EKRAN** Zaleca się również regularne przecieranie ekranu suchą, miękką szmatką.
- **LCD** Nie należy stosować papierowych ręczników i chusteczek, gdyż mogłoby to spowodować uszkodzenie powierzchni ekranu LCD.

3 BEZPIECZNE UŻYTKOWANIE

### **PRZED URUCHOMIENIEM MONITORA**

### **FUNKCJE**

- **Monitor kolorowy TFT LCD 56cm (22")**
- **Obsługa rozdzielczości do 1680 × 1050**
- **Wysoki kontrast 1000:1 , dostępna funkcja ACR / wysoka jasność 300cd/m2 / krótki czas dostępu 2ms (Gray-Gray)**
- **Głośniki Stereo 2 × 2W**
- **Cyfrowe wejście (DVI-D) zapewniające czysty odbiór**
- ◆ Zgodność ze standardem Plug & Play VESA DDC1/2B<sup>™</sup>  **Zgodność z systemami Windows® 95/98/2000/Me/XP/Vista**
- **Funkcja zarządzania energią (zgodność ze standardem z ENERGY STAR® ||| VESA DPMS)**
- **Możliwość zamocowania na ścianie lub wychylnym ramieniu (standard VESA Mounting, 100 mm × 100 mm)**

### **AKCESORIA**

Wraz z monitorem LCD w pakiecie dostarczane są wymienione poniżej elementy. Przy odbiorze monitora należy sprawdzić, czy zestaw jest kompletny. Jeżeli brakuje któregoś z poniższych elementów lub jest on uszkodzony, należy powiadomić o tym sprzedawcę lub najbliższego przedstawiciela firmy iiyama.

- 
- Instrukcja obsługi n Wabel sygnałowy DVI-D Stopka
- Kabel zasilający\*1 Kabel sygnałowy D-Sub Kabel Audio
	-
	-

#### **CAUTION UWAGA**

\*1 Parametry znamionowe kabla zasilania, dołączanego w regionach o napięciu sieciowym 120V wynoszą 10A/125V. Jeśli urządzenie będzie zasilane wyższym napięciem, należy użyć kabla o odpowiednio wyższych parametrach znamionowych: 10A/250V. Pamiętaj, iż używanie nieoryginalnego kabla zasilająego skutkuje utratą wszelkich praw gwarancyjnych.

### **MONTAŻ STOPKI**

Należy używać wyłącznie stopki dostarczonej z monitorem i koniecznie zainstalować ją przed pierwszym uruchomieniem urządzenia. Przed ponownym umieszczeniem monitora w opakowaniu należy zdemontować stopkę.

#### **UWAGA**

- Instaluj stopkę na stabilnym podłożu. Upadek monitora może spowodować urazy ciała lub uszkodzenie urządzenia.
- Nie narażaj monitora na większe wstrząsy, gdyż może to doprowadzić do jego uszkodzenia.
- Odłącz kabel zasilający oraz sygnałowy, w przeciwnym razie istnieje ryzyko porażenia prądem elektrycznym.
- **1.** Umieść kawałek miękkiego materiału na stole, by zabezpieczyć monitor przed zadrapaniem. Połóż monitor płasko na stole przodem do dołu (patrz Rys. 1).
- **2.** Rozpakuj stopkę i wciśnij ją w podstawę monitora (patrz Rys. 2).
- **3.** Przesuń stopkę ku górze, aż słyszalne będzie wyraźne kilknięcie, które oznacza, że stopka jest poprawnie zamocowana (patrz Rys. 3).
- **4.** Ustaw monitor we właściwej pozycji (patrz Rys. 4).

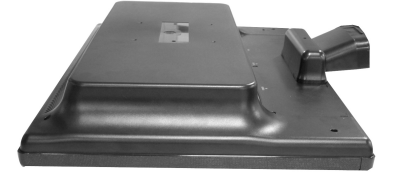

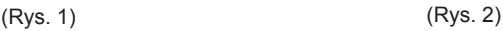

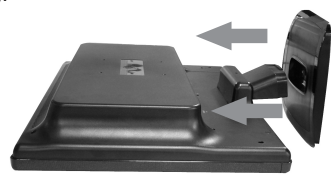

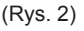

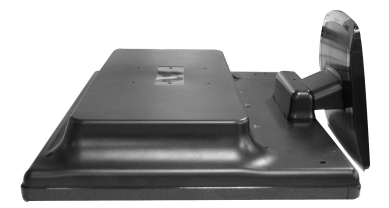

(Rys. 3)

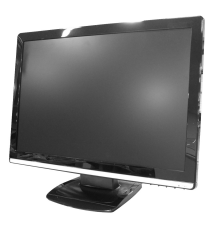

(Rys. 4)

### **ELEMENTY STERUJĄCE I ZŁĄCZA**

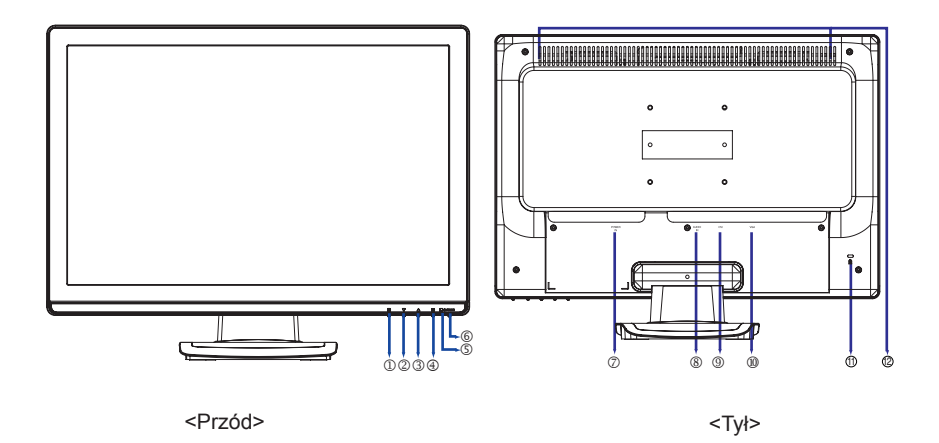

- $\mathbb O$  Przycisk MENU ( $\mathbb I$ )
- W dół / Jasność/Kontrast/ACR/Tryb ECO skrót()
- **③** W górę / Tryb OptiColor (▲)\*2
- Wybierz / Wejście sygnału( )\*3 2
- Wskaźnik stanu

**INFO**

Niebieski: Normalne działanie

Pomarańczowy: Tryb zarządzania energią

 Monitor przechodzi do trybu zarządzania energią, w którym zużycie energii nie przekracza 2W, w chwili kiedy przestanie odbierać sygnały synchronizacji poziomej i/lub pionowej.

- $\circ$  Przełącznik zasilania ( $\circ$ )
- Gniazdo zasilania prądem przemiennym (Power IN)
- Złącze audio (AUDIO IN)
- Złącze DVI-D (DVI)
- 15-stykowe złącze D-SUB mini (VGA)
- Miejsce na blokadę zabezpieczającą \*1  $^{\circ}$
- Głośniki  $62$ 
	- \*1 Przy zastosowaniu odpowiedniego kabla zabezpieczającego z zamkiem można skutecznie ochronić monitor przed kradzieżą. **INFO**
		- \*2 Tryb OptiColor : Naciśnij przycisk ▲, gdy menu ekranowe nie jest wyświetlane.
		- \*3 Klawisze skrótów Input Select są dostępne kiedy Menu nie jest wyświetlane

### **PODŁĄCZANIE MONITORA**

- Upewnij się, że zarówno komputer, jak i monitor są wyłączone.
- Połącz monitor z komputerem (kartą graficzną) za pomocą kabla sygnałowego.
- Połącz monitor ze sprzętem audio przy pomocy kabla audio, jeśli masz zamiar korzystać z funkcji audio.
- Podłącz kabel zasilający najpierw do monitora, a następnie do gniazdka sieciowego.
- **INFO** Rodzaj użytego kabla sygnałowego zależy od typu podłączanego komputera. Niewłaściwy kabel może uszkodzić zarówno monitor, jak i komputer. Mnitor dostarczany jest ze snandardowym, 15-stykowym kablem D-Sub. Jeśli potrzebny jest specjalny (niestandardow) kabel sygnałowy, należy skontaktować się ze sprzedawcą lub najbliższym przedstawicielem iiyama.
	- Do podłączenie monitora do komputera Macintosh może być potrzebny stosowny adapter. W takim przypadku należy zwrócić się do sprzedawcy lub najbliższego przedstawiciela iiyama.
	- Należy zadbać o dokręcenie śrób zabezpieczających na obu końcach przewodu sygnałowego.

[Przykład połączenia]

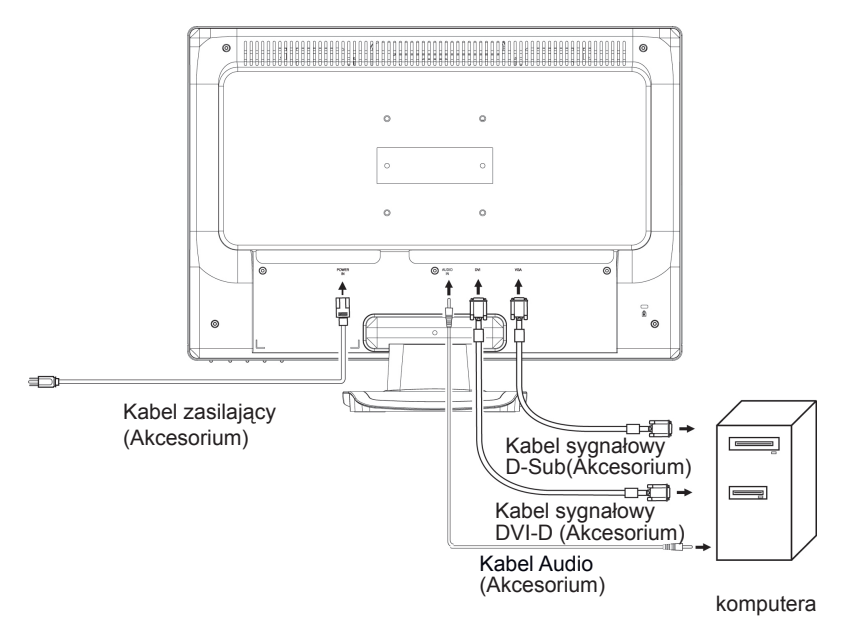

### **USTAWIENIA KOMPUTERA**

### ■ Taktowanie sygnału Zmień na żądane taktowanie sygnału przedstawione na liście na stronie 21: SYNCHRONIZACJA

■ Windows 95/98/2000/Me/XP/Vista Plug & Play

Niniejszy monitor jest zgodny ze standardem VESA DDC1/2B™. Funkcja Plug & Play działa w systemach operacyjnych Windows 95/98/2000/Me/XP/Vista dzieki przyłączeniu komputera zgodnego ze standardem DDC1/2B™ za pomoca dostarczonego przewodu sygnałowego.

 Instalacja w systemie operacyjnym Windows 95/98/2000/Me/XP/Vista: odpowiedni sterownik można pobrać przez Internet ze strony

#### http://www.iiyama.pl (do pobrania przy każdym z modeli)

Aby uzyskać dodatkowe informacje o sposobie pobierania sterownika dla monitora z ekranem dodtykowym, należy odwiedzić wspomnianą powyżej witrynę internetową.  **INFO**

 W większości przypadków systemów operacyjnych Windows Vista,Macintosh lub Unix nie są wymagane sterowniki monitorów. Aby uzyskać więcej informacji, najpierw należy skontaktowac się z dostawcą komputera.

### **REGULACJA KĄTA WIDZENIA**

- Aby zapewnić optymalny kąt widzenia zaleca się patrzeć na całą powierzchnię czołową monitora.
- Należy przytrzymać stopkę, aby monitor się nie wywrócił, kiedy będzie zmieniany kąt ustawienia monitora.
- Panel LCD można przechylić w tył maksymalnie o 20 stopni. (Przechylony o 20 stopni panel zatrzymuje się na chwilę. Należy robić to delikatnie; użycie zbyt dużej siły może spowodować przekroczenie 20 stopni przechylenia.)
- w czasie pracy z monitorem, zalecany kąt pochylenia nie powinien Aby zapewnić korzystną dla zdrowia i rozluźniającą pozycję ciała przekraczać 10 stopni. Dostosuj kąt pochylenia do własnych preferencji.
- INFO ■ Nie dotykaj ekranu LCD przy zmianie kąta ustawienia monitora. Może to spowodować uszkodzenie lub pęknięcie ekranu LCD.
	- Zachowaj ostrożność przy zmianie kąta ustawienia monitora,aby nie przygnieść sobie palców albo dłoni.
	- Nie przechylaj monitora poza położenie 20 stopni, chyba że pakujesz monitor do pudła. W przeciwnym razie takie postępowanie może spowodować upadek i uszkodzenie monitora.

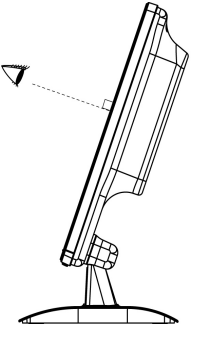

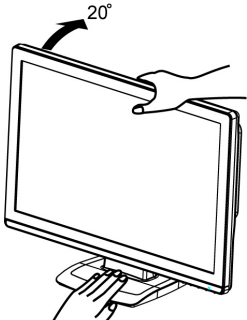

## **UŻYTKOWANIE MONITORA**

Aby zapewnić najlepszą możliwą jakość obrazu, monitory LCD firmy iiyama otrzymują w fabryce predefiniowane ustawienia synchronizacji (patrz str. 21). Możliwe jest również ustawienie obrazu wg indywidualnych preferencji użytkownika (patrz poniższe uwagi). Szczegóły ustawień można znaleźć na stronie 14 REGULACJE OBRAZU.

 **Aby wyświetlić menu ekranowe OSD, naciśnij przycisk MENU. Przyciski / służą do wyboru dodatkowych pozycji menu ekranowego.** 

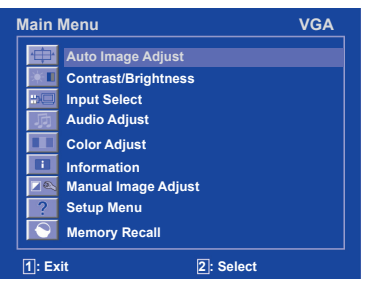

- **Wybierz pozycję menu, na której znajduje się symbol ustawienia, które ma być zmienione. Naciśnij przycisk Wybierz. Następnie użyj przycisków / do wyróżnienia symbolu żądanej regulacji.**
- **Ponownie naciśnij przycisk Wybierz. Użyj przycisków / aby dokonać odpowieniej regulacji lub ustawienia.**

Na przykład, aby dokonać korekty położenia w pionie, wybierz pozycję menu Ręcze regulacje obrazu (Manual Image Adjust) i ponownie naciśnij przycisk Wybierz.

Następnie wybierz Pozycja Pozioma/Pionowa (H. / V.Position) używając pzycisków  **/** .

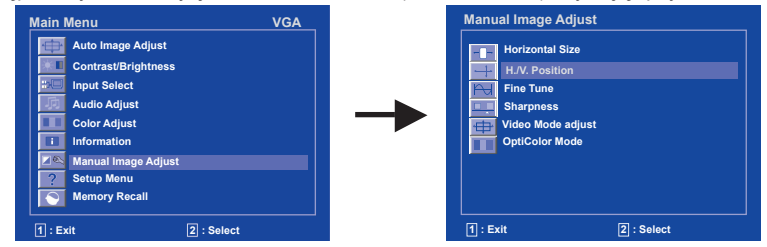

Po naciśnięciu Wybierz pojawi się ekran regulacji. Ponownie naciśnij przycisk Wybierz. Następnie użyj przycisków▲ / ▼ do zmiany ustawienia pozycji w pionie. Położenie wyświetlanego obrazu będzie się zmieniać na bieżąco zgdonie z wprowadzanymi zmianami.

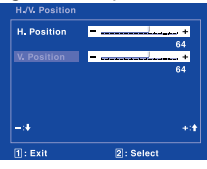

### **INFO**

- Menu ekranowe zniknie jeśli, po upływie czasu zdefiniowanego w ustawieniu OSD Time Out, nie zostanie naciśnięty żaden przycisk regulacyjny. Aby natychmiast wyłączyć menu ekranowe, należy użyć przycieku Menu.
- Wraz ze zniknięciem menu ekranowego wszelkie zmiany ustawień są automatycznie zapisywane w pamięci monitora. Należy unikać wyłączania monitora podczas korzystania z menu ekranowego.
- Ustawienia H. / V. Position, H.Size (Rozmiar w poziomie) i Fine Tune (Dostrajanie) są zapisywane osobno dla każdej rozdzielczości (= trybu synchronizacji). Wszelkie inne ustawienia obowiązują zawsze dla wszystkich rozdzielczości.

### **ZAWARTOŚĆ MENU I REGULACJA**

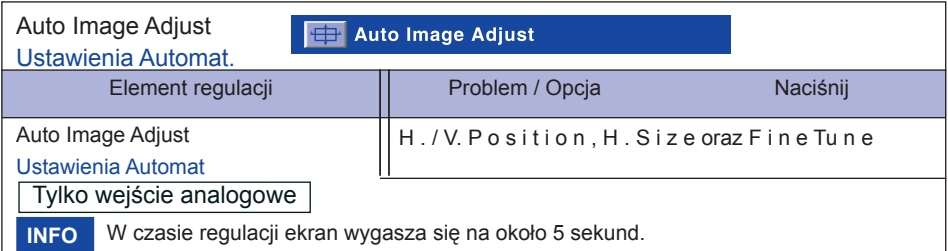

Aby uzyskać najlepsze rezultaty, regulację Auto Adjust należy przeprowadzać korzystając z obrazu kontrolnego regulacji. Patrz również – REGULACJA OBRAZU str. 14.

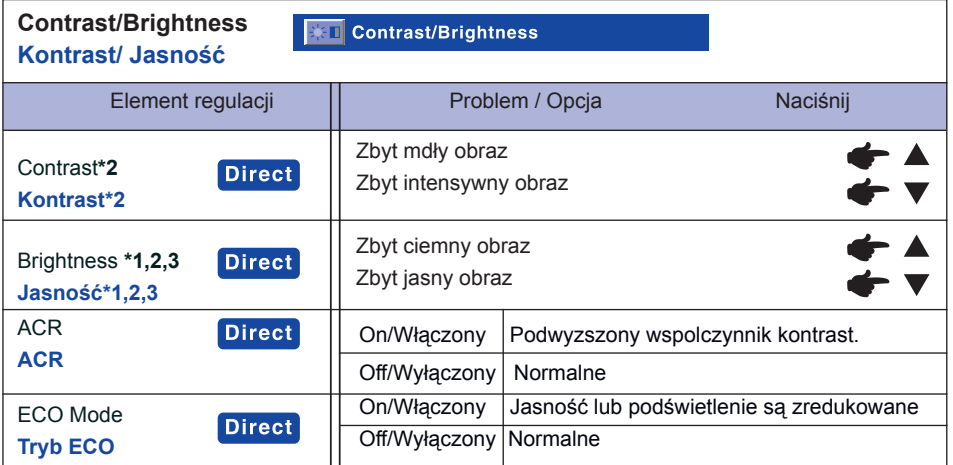

\*1 Dokonaj regulacji parametru Jasność, gdy używasz monitora w ciemnym pomieszczeniu i masz wrażenie, że obraz jest za jasny.

- \*2 Regulacje Kontrastu i Jasności są niedostępne kiedy włączony jest tryb ECO, lub Tryb Opticolor jest ustawiony na Tekst, Film, Gry lub Krajobraz.
- \*3 W trybie ACR nie ma możliwości regulacji jasności, a tryby ACR i ECO mogą być niedostępne jednocześnie.

### **INFO**

Kontrast , Jasność, Tryb ECO i ACR są włączane następująco przez naciskanie przycisku ▲/▼

 $\triangleright$  Kontrast  $\rightarrow$  Jasność  $\rightarrow$  ACR $\rightarrow$  Tryb ECO –

Możesz pominąć te element Menu i wyświetlić bezpośrednio skalę regulacji, wykonując poniższe operacje na przyciskach.

 Contrast/ Brightness/ACR/ECO:Naciśnij przycisk ▼, k gdy menu ekranowe nie jest wyświetlane.

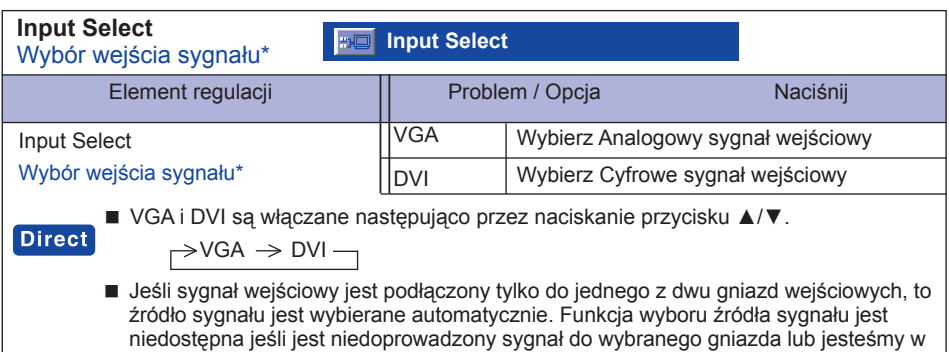

trybie wyboru zasilania.

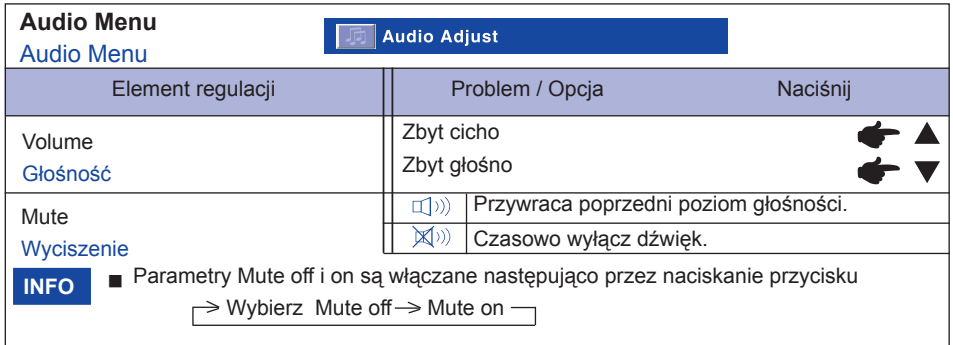

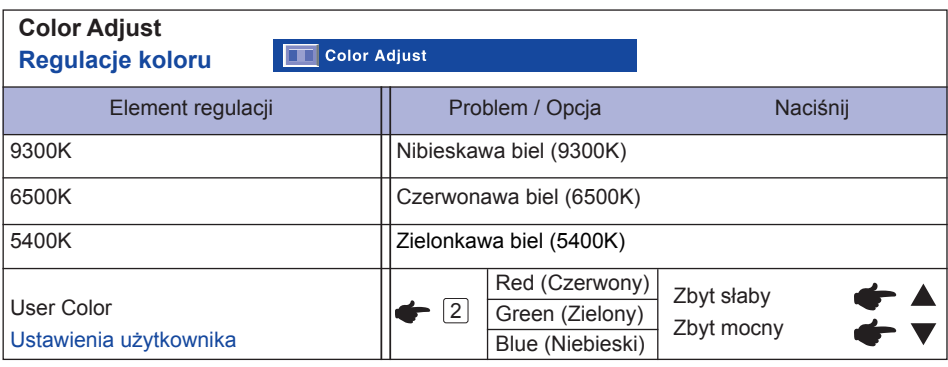

### **Information Informacje**

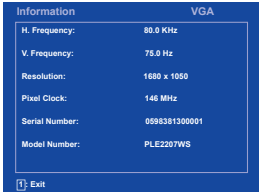

### **TE** Information

Wyświetlane są informacje dotyczące bieżącego sygnału wejściowego, doprowadznego z karty graficznej komputera.

#### **INFO**

Więcej informacji na temat rozdzielczości oraz częstotliwości odświeżania można znaleźć w instrukcji obsługi karty graficznej.

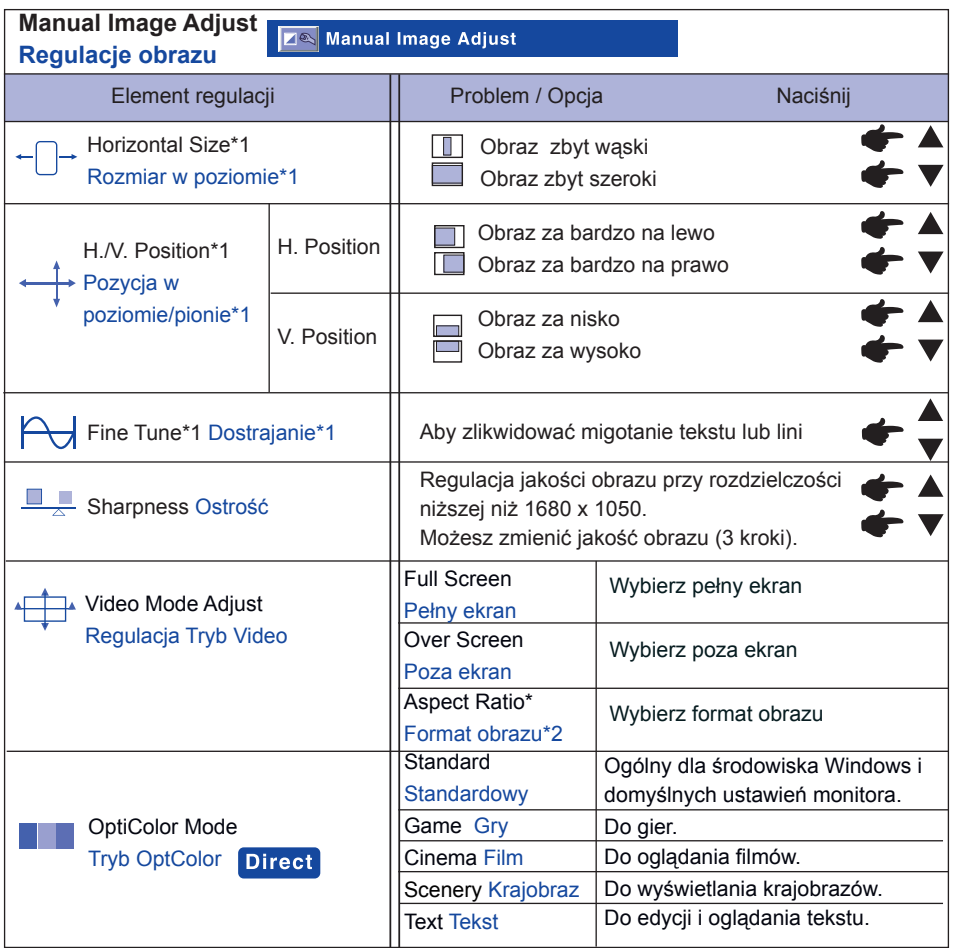

**INFO**

H. Position oraz V. Position są włączane następująco przez naciskanie przycisku Wybierz.

 $\rightarrow$  H. Position  $\rightarrow$  V. Position -

\*1 Tylko wejście analogowe

\*2 Jeśli wejściowy obraz video miał proporcje 4:3, 5:4, to obraz w środku ekranu może być wyświetlany

w proporcjach 4:3, 5:4.

Standardowy, Gry, Cinema, Krajobraz i Tekst włączane następująco przez naciskanie przycisku

▲/▼.

 $\Rightarrow$  Standardowy  $\Rightarrow$  Gry  $\Rightarrow$  Cinema  $\Rightarrow$  Krajobraz  $\Rightarrow$  Tekst -

### **Direct**

Możesz pominąć te element Menu i wyświetlić bezpośrednio skale regulacji, wykonując poniższe operacje na przyciskach.

OptiColor Mode:Naciśnij przycisk ▲, k gdy menu ekranowe nie jest wyświetlane.

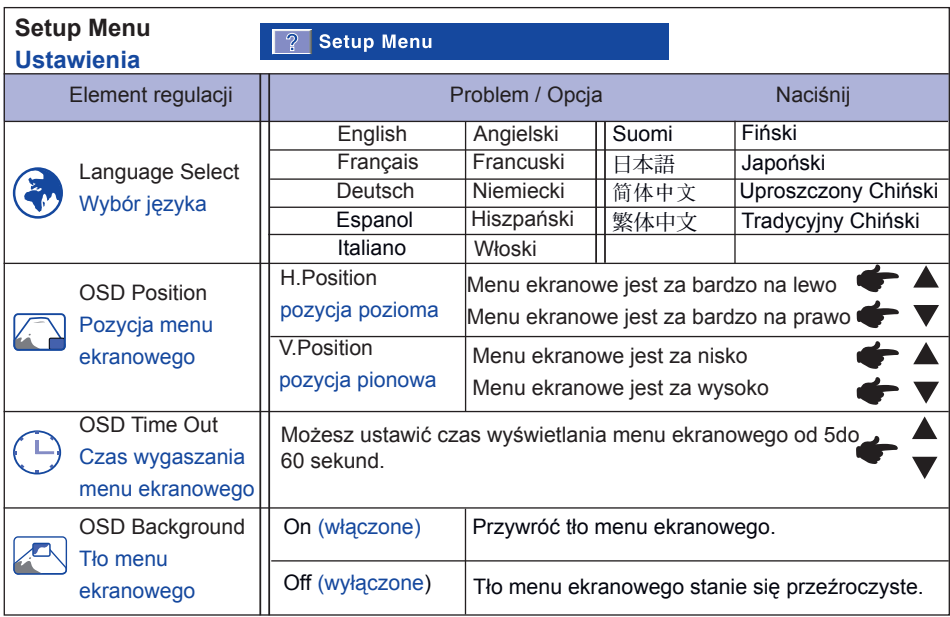

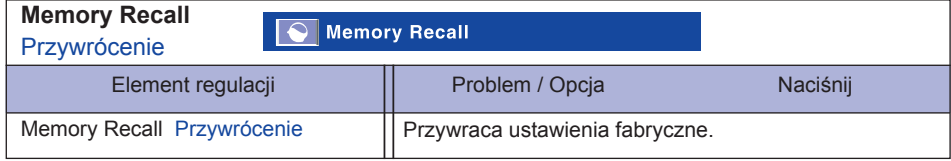

### **REGULACJE OBRAZU**

Postępuj według poniższej procedury, aby na wejściu D-Sub uzyskać prawidłowy obraz.

- W niniejszej instrukcji obsługi określenie "REGULACJE OBRAZU" oznacza ustawienia pozycji obrazu, a także minimalizację efektu migotania i rozmazywania czcionek lub linii na ekranie użytkowanego monitora.
- Monitor został zaprojektowany do optymalnego wyświetlania obrazu w rozdzielczości 1680 × 1050 punktów. Rozdzielczości poniżej 1680 × 1050 punktów wyświetlane są z nieco niższą jakością, ponieważ są one automatycznie rozciągane (interpolowane) na cały ekran monitora. Dlatego też zaleca się normalną eksploatację monitora z rozdzielczością 1680 × 1050 punktów.
- Teksty lub linie wyświetlane w niższych rozdzielczościach mogą być rozmyte lub mieć inną grubość.
- Pozycję obrazu lepiej regulować poprzez menu ekranowe OSD, niż za pośrednictwem komputera.
- Wszelkich regulacji obrazu należy dokonywać co najmniej po 30 minutach od włączenia monitora,
- Po wykonaniu autokonfiguracji mogą być ewentualnie konieczne dalsze regulacje, w zależności od indywidualnych preferencji użytkownika odnośnie rozdzielczości i ustawień sygnału.
- Funkcja autokonfiguracji może pracować poprawnie tylko wówczas, gdy na ekranie wyświetlony jest obraz testowy. W innym razie należy przeprowadzić ręczną regulację parametrów obrazu.

Istnieją dwie możliwości regulacji obrazu: albo automatyczna regulacja dostrajania i pozycji obrazu, albo ręczne nastawianie wszystkich parametrów. Jeśli monitor podłączany jest do nowego komputera, należy skorzystać z funkcji autokonfiguracji, gdyż inaczej wyświetlona zostanie inna rozdzielczość. Jeśli po uruchomieniu funkcji autokonfiguracji obraz nadal migocze, jest nieostry lub jego wielkość jest nieprawidłowa, należy przystąpić do regulacji ręcznych. Ustawienia należy przeprowadzać przy pomocy programu iiyama Monitor Test. Wersję instalacyjną programu można pobrać z witryny internetowej firmy iiyama: http://www.iiyama.pl (Serwis - > Pobierz)

Postępuj według poniższej procedury, aby uzyskać prawidłowy obraz.

Objaśnienia odnoszą się do regulacji wykonywanych w systemach Windows 95/98/2000/Me/ XP/ Vista.

- **Wyświetl obraz w optymalnej rozdzielczości.**
- **Ustaw obraz Test.bmp (obraz kontrolny regulacji ekranu) jako tło pulpitu.**
	- Dowiedz się w odpowiedniej dokumentacji, jak to zrobić. **INFO**
		- Obraz Test.bmp został przygotowany w rozdzielczości 1280 × 1024. W oknie dialogowym ustawienia tła pulpit wybierz wyświetlanie na środku. Jeżeli używasz Microsoft® PLUS! 95/98 anuluj ustawienie "Rozciągnij tło pulpitu, aby dopasować ekran".

[Obraz kontrolny regulacji]

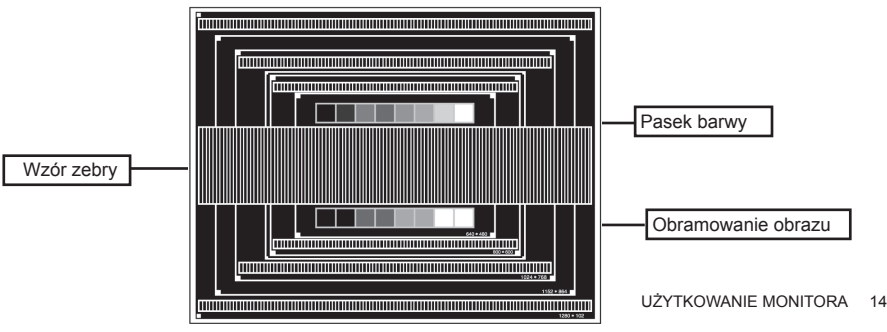

- **Naciśnij przycisk AUTO (autokonfiguracja).**
- **Jeśli po uruchomieniu funkcji autokonfiguracji obraz nadal migocze, jest nieostry lub jego wielkość jest niedobra, należy przystąpić do regulacji ręcznych według poniższej procedury.**
- **Ustaw pionową pozycję obrazu (V-Position) w ten sposób, aby jego górna oraz dolna krawędź zrównały się odpowiednio z górną i dolną krawędzią ekranu.**

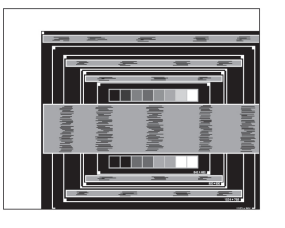

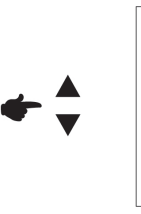

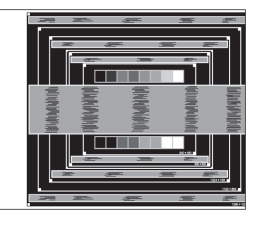

 **1) Ustaw poziomą pozycję obrazu (H-Position) w ten sposób, aby jego lewa krawędź zrównała się z lewą krawędzią ekranu.**

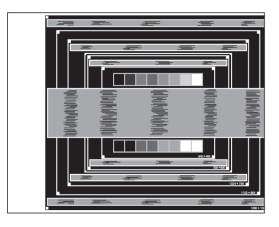

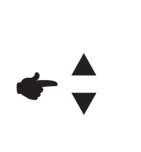

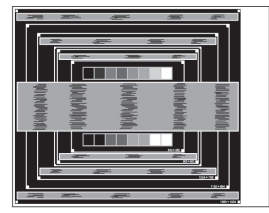

**2) Zmieniając ustawienia taktowania powiększ prawą stronę obrazu tak, aby zrównała się z prawą krawędzią ekranu.**

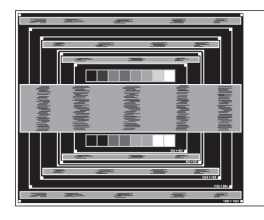

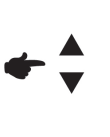

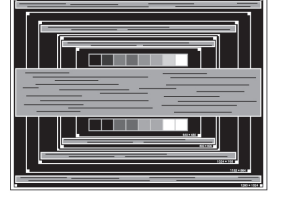

- **II** Jeśli podczas regulacji taktowania lewa strona obrazu przesuwa się w prawo, należy powtórzyć odpowiednio kroki 1) i 2). **INFO**
	- Poprzez regulację taktowania można również wyeliminować pionowe, falowe linie, pojawiające się przy wyświetlaniu wzorów typu "zebra".
	- Podczas przeprowadzania regulacji taktowania oraz pozycji pionowej i poziomej obraz może migotać.
	- Jeśli po ustawieniu taktowania wyświetlany obraz jest szerszy lub węższy niż dostępna powierzchnia ekranu, należy powtórzyć regulację od punktu 3.

 **Poprzez regulację fazy wyeliminuj poziome, falowe linie oraz efekty zamazania i migotania,**  pojawiające się przy wyświetlaniu wzorów typu "zebra".

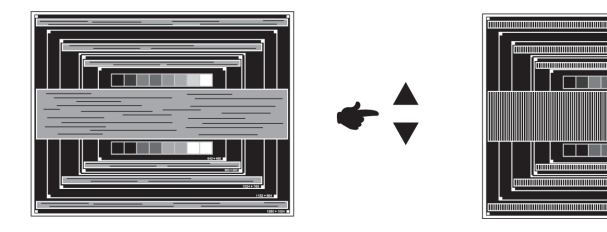

- Jeśli jakieś części obrazu są zamazane lub silnie migotają, możliwe jest, iż ustawienia taktowania nie są optymalne. W celu wprowadzenia odpowiedniej korekcji powtórz punkty © i  $\oslash$  Jeśli mimo optymalizacji taktu problem nie ustępuje, zmniejsz częstotliwość odświeżania obrazu (60Hz) i powtórz procedurę regulacji od punktu 3. **INFO**
	- Jeśli po wyregulowaniu fazy zmianie uległa również pozioma pozycja obrazu (H-Position), należy ją odpowiednio skorygować.
- **Po zakończeniu regulacji taktowania i fazy można przystąpić do ustawiania jasności i temperatury kolorów według własnego uznania. Po dokonaniu regulacji obrazu należy zakończyć pracę z programem iiyama Monitor Test i ustawic ponownie swoją ulubioną tapetę.**

### **ZARZĄDZANIE ENERGIĄ**

Funkcja zarządzania energią spełnia wytyczne ENERGY STAR® oraz VESA/DPMS. Redukuje ona niepotrzebne zużycie energii elektrycznej automatycznie wyłączając monitor, gdy nie jest on używany.

Aby skorzystać z tej funkcji, monitor musi być podłączony do komputera obsługującego standard zarządzania energią VESA/DMPS. Niniejszy monitor dysponuje trybem zarządzania energią, który pozwala na znaczne ograniczenie poboru energii. Wszelkie potrzebne ustawienia, włącznie z ustawieniami czasu, należy przeprowadzać w systemie operacyjnym komputera.

### $\blacksquare$  Tryb zarządzania energią

Monitor przechodzi w tryb zarządzania energią, gdy na wejściu nie ma żadnego sygnału synchronizacji (ani poziomej, ani pionowej). Ekran staje się czarny, wskaźnik stanu świeci na pomarańczowo, a pobór mocy spada poniżej 2 W. Po poruszeniu myszką lub naciśnięciu dowolnego klawisza klawiatury monitor wychodzi z trybu zarządzania energią, a obraz pojawia się po kilku sekundach.

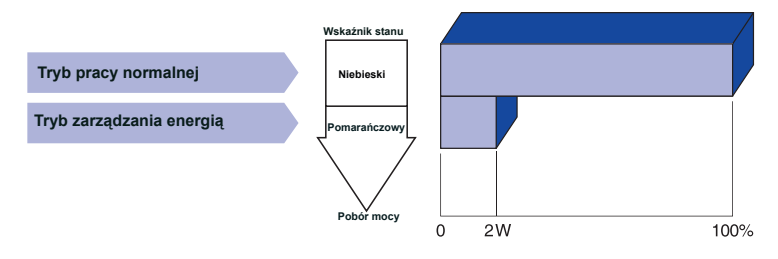

- Niewielka ilość prądu jest pobierana również w trybie zarządzania energią. Dlatego też, jeśli monitor nie będzie dłużej używany (np. w nocy lub podczas weekendu), należy go wyłączyć. W ten sposób można całkowicie wyeliminować niepotrzebne zużycie energii. **INFO**
	- Istnieje możliwość, iż sygnał wideo z komputera będzie aktywny mimo braku sygnału synchronizacji pionowej lub poziomej. W takim przypadku funkcja zarządzania energią może nie działać prawidłowo.

### **ROZWIĄZYWANIE PROBLEMÓW**

Jeśli monitor nie pracuje prawidłowo, należy najpierw poszukać przyczyn w oparciu o poniższą listę:

- 1. Sprawdź ustawienia opisane w rozdziale UZYTKOWANIE MONITORA. Jeśli monitor nie wyświetla obrazu, przejdź do punktu 2.
- 2. Poszukaj przyczyny w poniższym zestawieniu możliwych problemów i ich rozwiązań.
- 3. W razie stwierdzenia problemu, który nie występuje w poniższym zestawieniu i którego nie można rozwiązać w oparciu o podane tu wskazówki, wyłącz monitor, odłącz go od zasilania i zwróć się o pomoc do sprzedawcy lub skontaktuj się z infolinią firmy iiyama 0 801 449262.

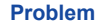

#### **Problem Wskazówki**

Brak obrazu.

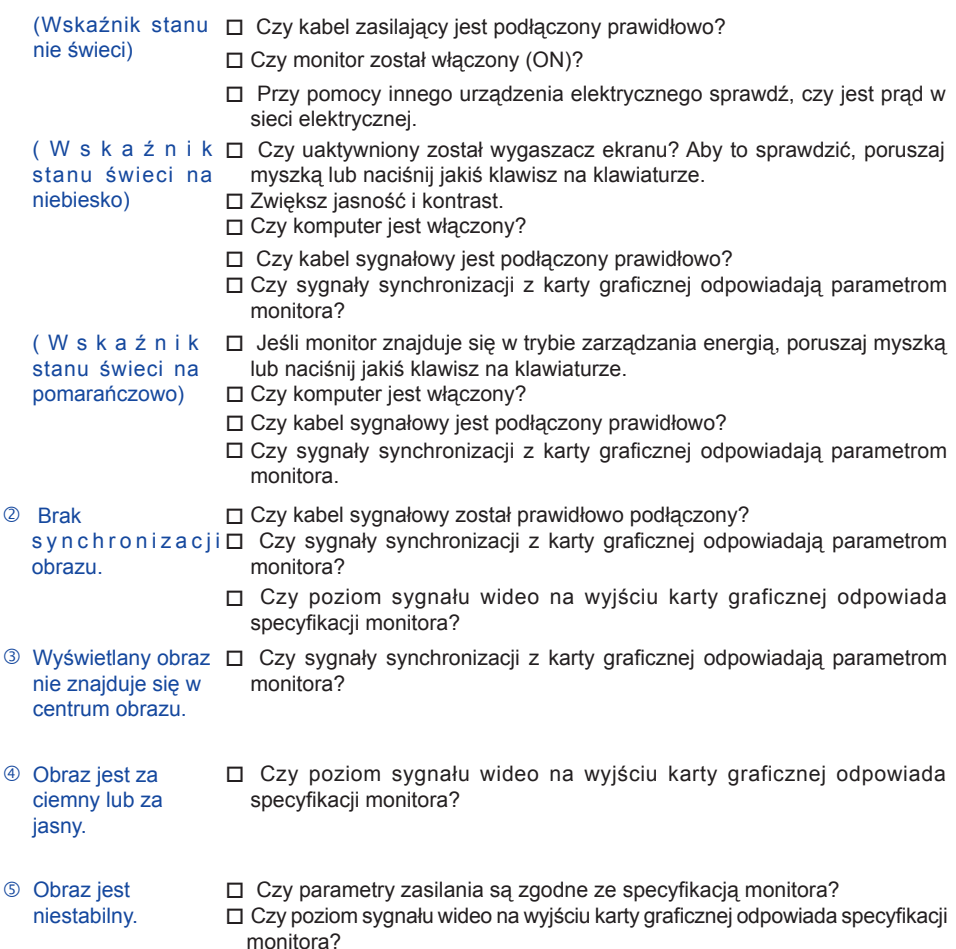

cichy.

#### **Problem Wskazówka**

- Brak dźwięku. Czy kabel audio jest prawidłowo podłączony? Czy poziom sygnału audio, wychodzącego z karty dźwiękowej odpowiada specyfikacji monitora? Czy źródło sygnału audio (komputer, karta dźwiękowa itp.) jest włączone? Czy ustawiono odpowiedni poziom głośności? Sprawdź, czy dźwięk nie jest wyciszony (wyłączony). Dźwięk jest zbyt głośny lub zbyt Czy poziom sygnału audio, wychodzącego z karty dźwiękowej odpowiada specyfikacji monitora?
- Słychać dziwny Czy kabel audio jest podłączony prawidłowo? szum.

#### **INFORMACJE NA TEMAT RECYKLINGU**

Zalecamy recykling starego sprzętu. Wszelkie informacje na ten temat można znaleźć klikając na link Poland na międzynarodowej stronie internetowej firmy iiyama pod adresem http://www.iiyama.com/recycle

### **DODTAEK**

### **SPECYFIKACJA MONITORA :Prolite E2207WS-B2**

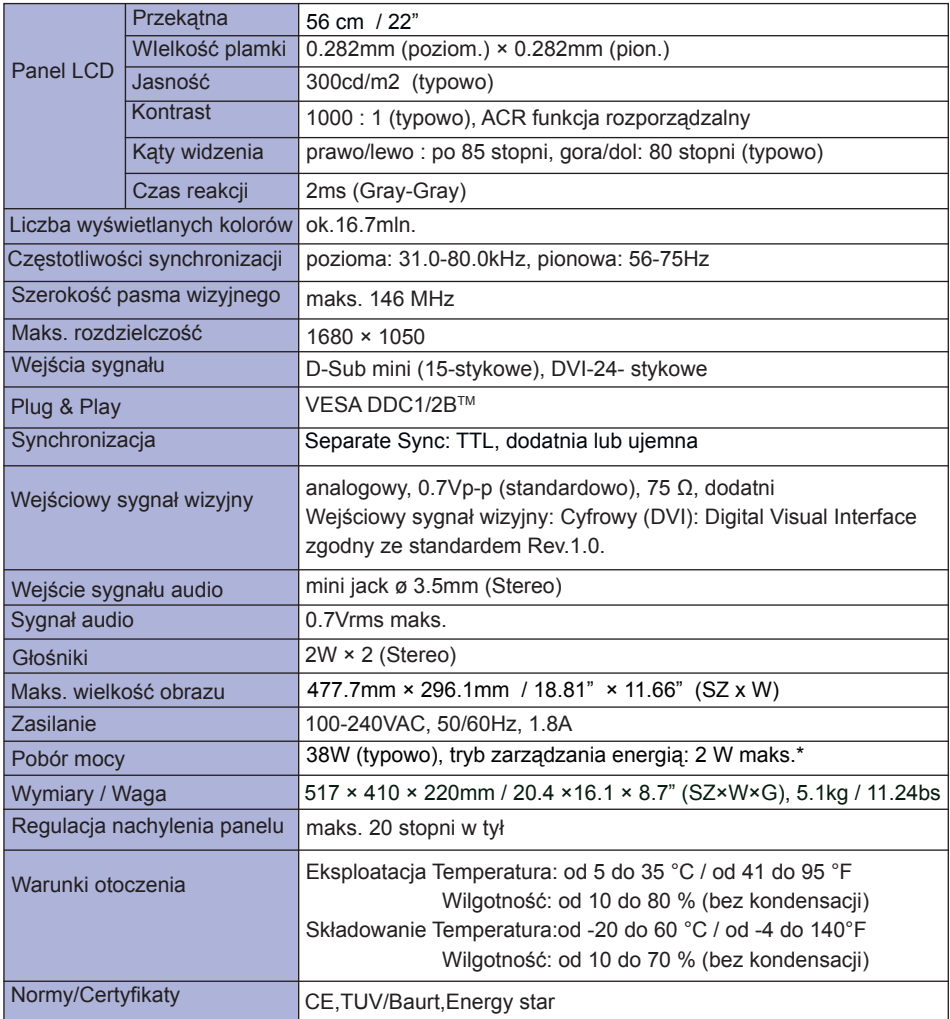

**\*** Pod warunkiem, że nie podłączono żadnych urządzeń audio. **INFO**

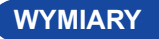

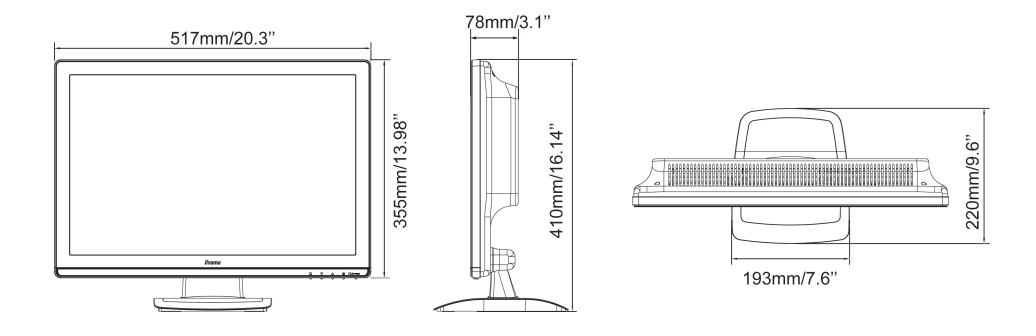

### **SYNCHRONIZACJA**

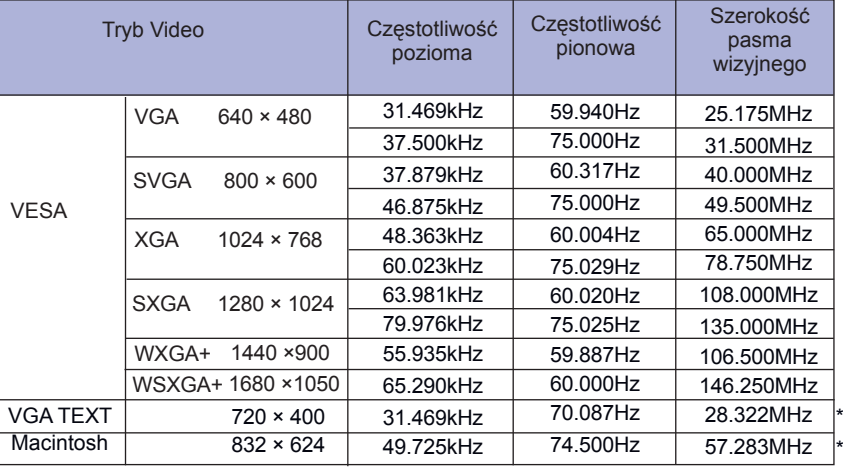

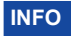

\* Niekompatybilne ze standardem DVI.